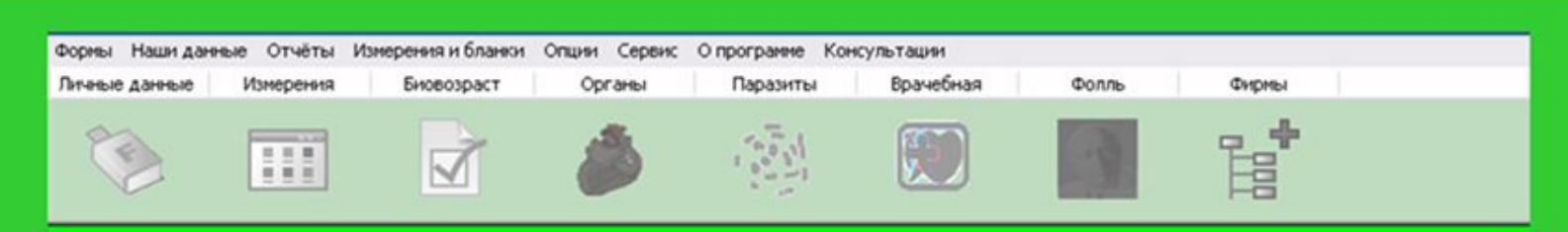

## ТЕСТИРУЮЩАЯ ПРОГРАММА "ПОЗНАЙ СЕБЯ"

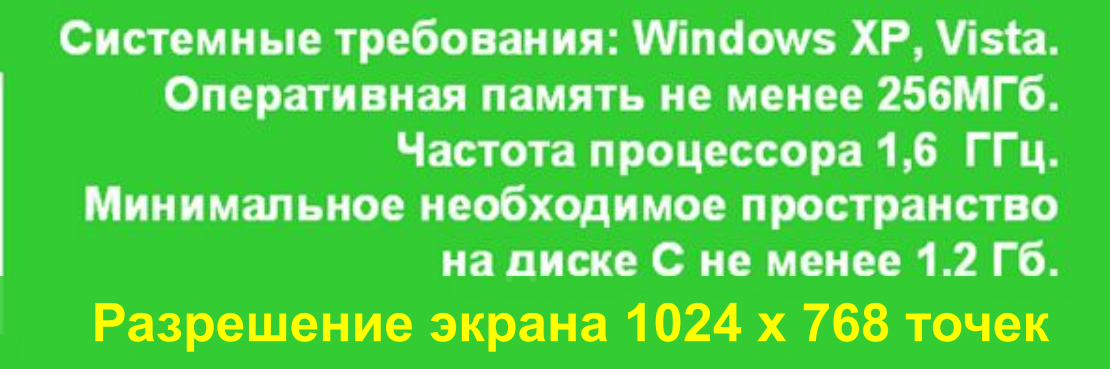

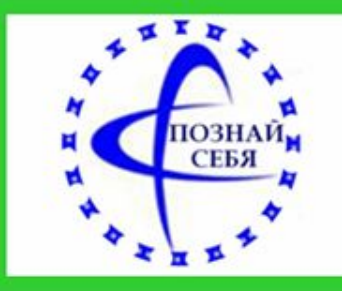

Свидетельство о регистрации 3Л № ФС77-26973 от 16.01.2007 Федеральная служба по надзору за соблюдением законодательства в сфере массовых коммуникаций и охране культурного наследия.

**Возможно использование при дополнительной настройке программы и на Windows 98, 2000 и Millenium**

### Принципы работы в программе

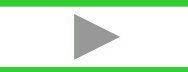

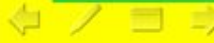

**Запуск программы учета и анализа снятых показателей производится с рабочего стола нажатием на ярлык RegVesna2009**

H

**AME** RegVesna2009 ⊄

poznaj

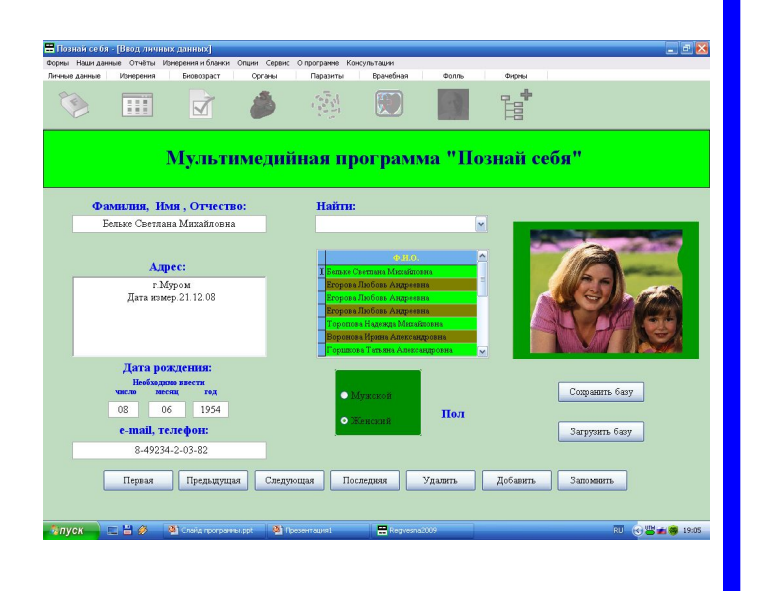

Далее

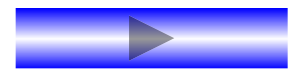

**Запуск ЭЛЕКТРОННОЙ БИБЛИОТЕКИ**  производится с рабочего стола нажати **на ярлык Poznaj**

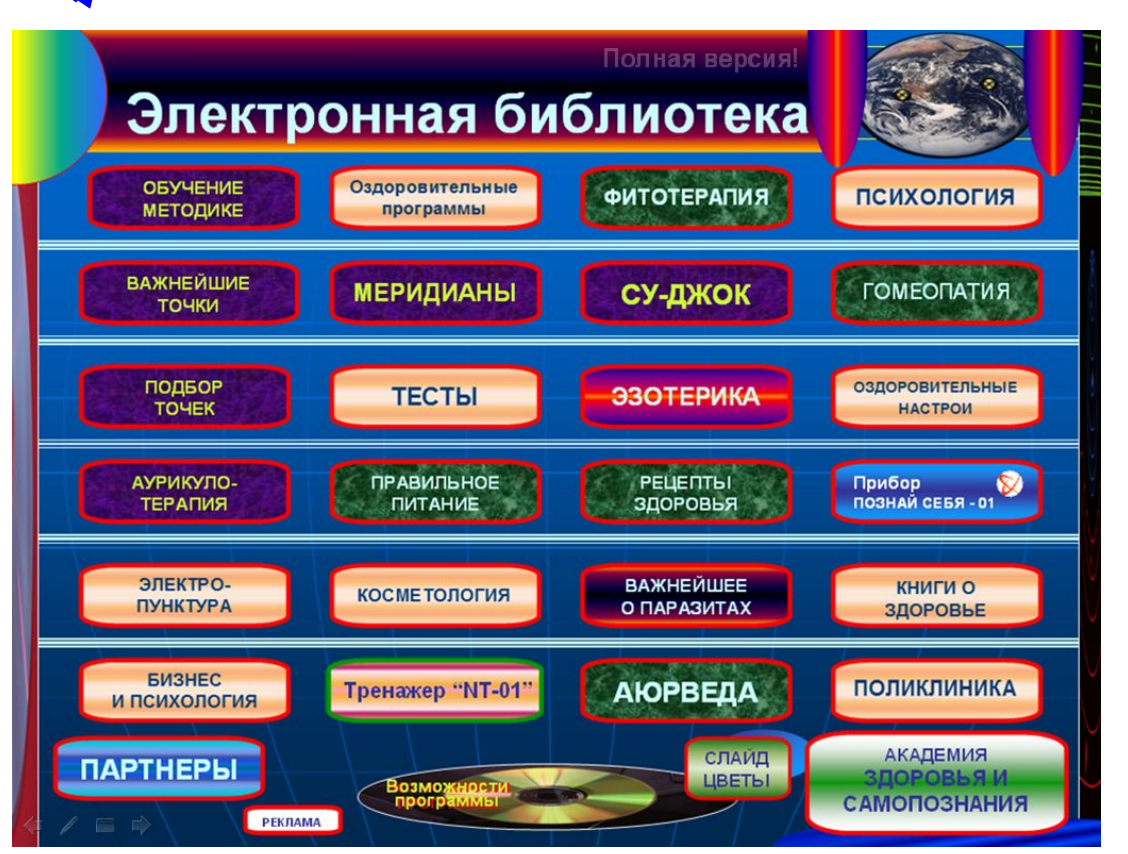

**Электронная библиотека – это уникальные сведения по немедикаментозным системам оздоровления. Более 1500 рисунков и фотографий.** Органы

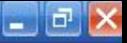

Личные данные

Биовозраст Измерения

Паразиты **Врачебная | Фолль Фирмы | Фирмы |** Для перехода **на форму ввода данных измерений нажмите "ИЗМЕРЕНИЯ"**

#### **Внесите данные**  программа "Познай себя" **о человеке в следующей последовательности:**

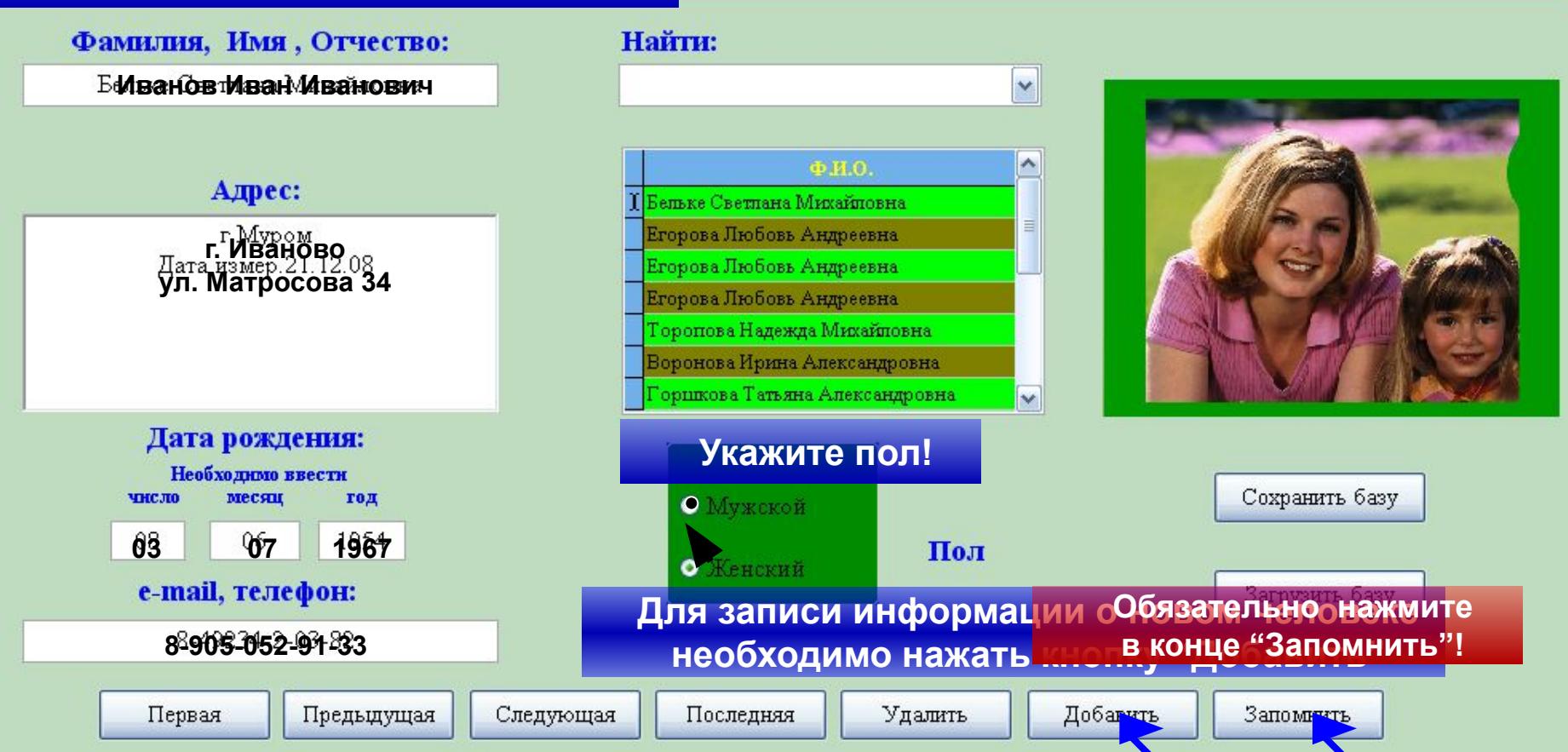

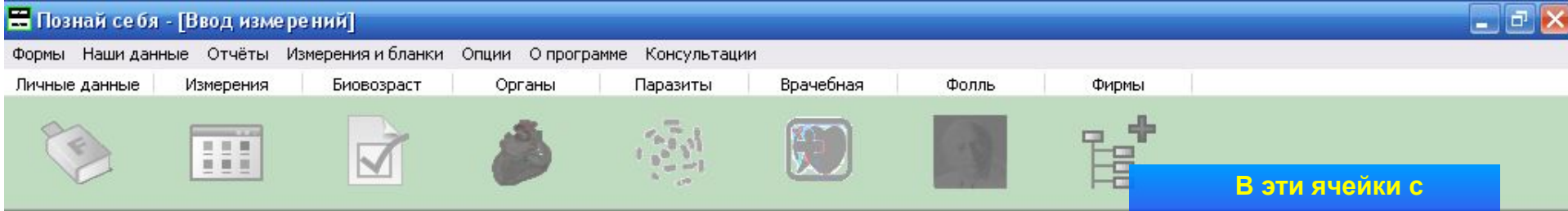

## Иванов Иван Иванович

Лёгкого (Р)

Перикарда (МС)

*Channel Hotel* 

помощью клавиши "ТАВ" введите данные измерений

Слева

44

55

 $\overline{\phantom{a}}$ 

Справа

44

55

#### Жалобы

Здесь Вы можете вводить сведения для

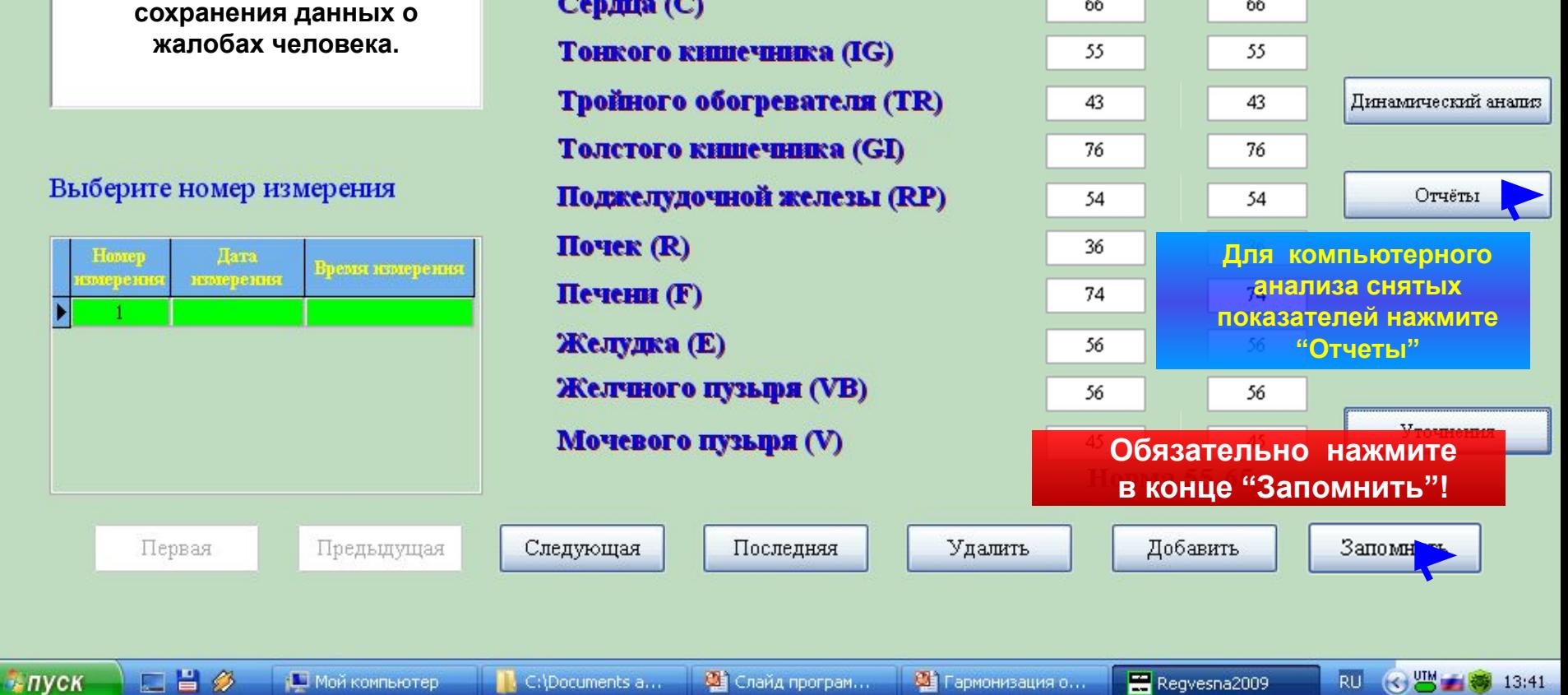

**На Познай се бя - [Ввод измерений]** 

раздел.

Формы Наши данные Отчёты Измерения и бланки Опции Опрограмме Консультации

 $\sigma$   $\times$ 

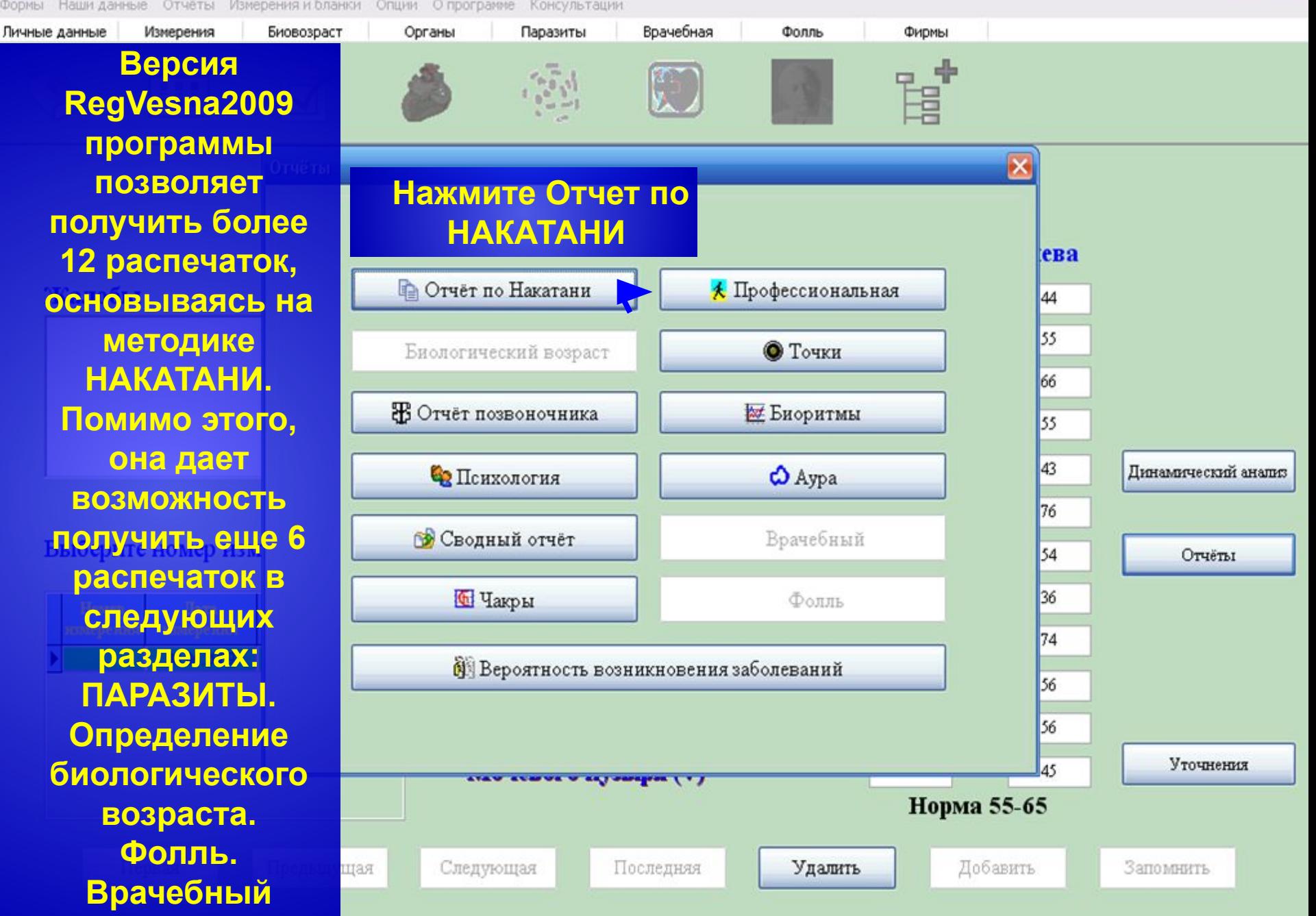

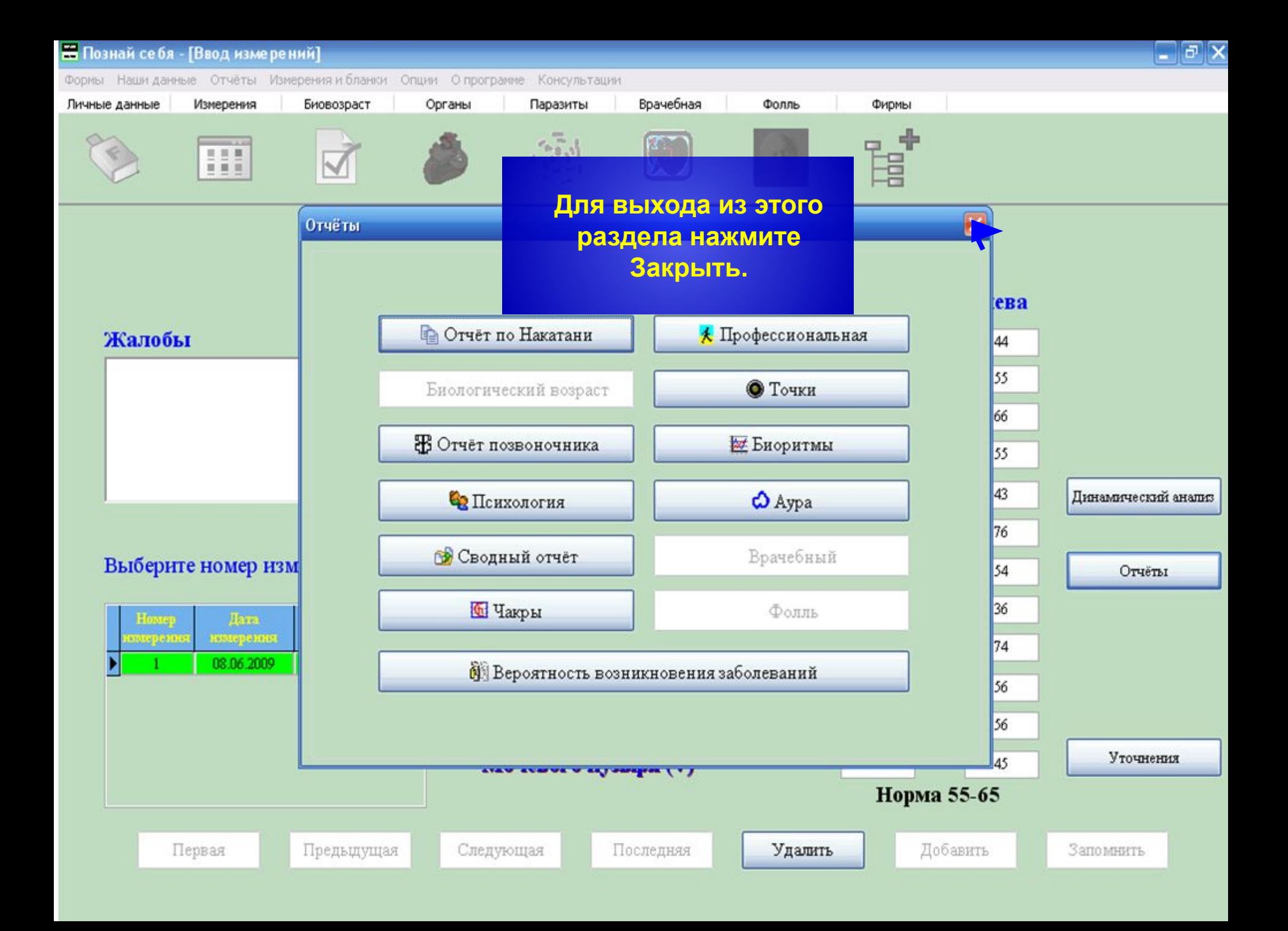

₩ Предварительный просмотр

400日最大的电100%,Q国国国和国141  $\blacktriangleright$  H

Функция меридиана

эмоциями, эндокринной

сердца:

системой.

Контроль над

кровообращением,

Если необходимо посмотреть прохождение меридиана - нажмите соответствующий меридиан и Вы сможете его увидеть.

Страница 1 из 1

口旨多  $\frac{1}{2}$ пуск

**Ва** Слайд программы.ppt

**В** Презентация1

Regvesna2009

Regvesna2009

**Bar** 

نمبتا

RU 3 四 3 18:42

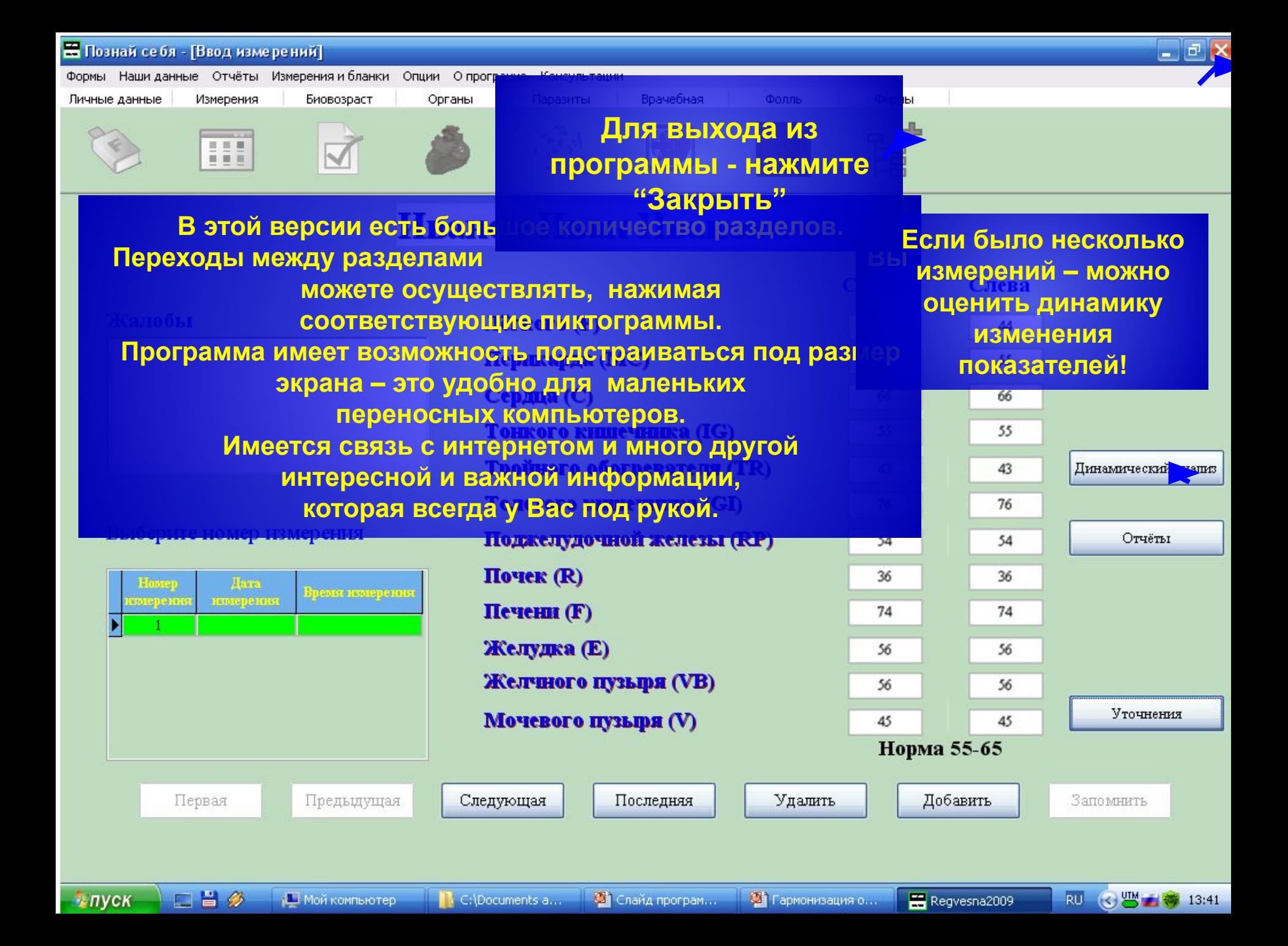

# **Спасибо за внимание! www.poznaj.ru**